# Using Google Takeout to backup documents and emails

#### Step 1:

Open Chrome Browser and sign into your **SCHOOL ACCOUNT**

#### Step 2:

### Go to <https://takeout.google.com/>

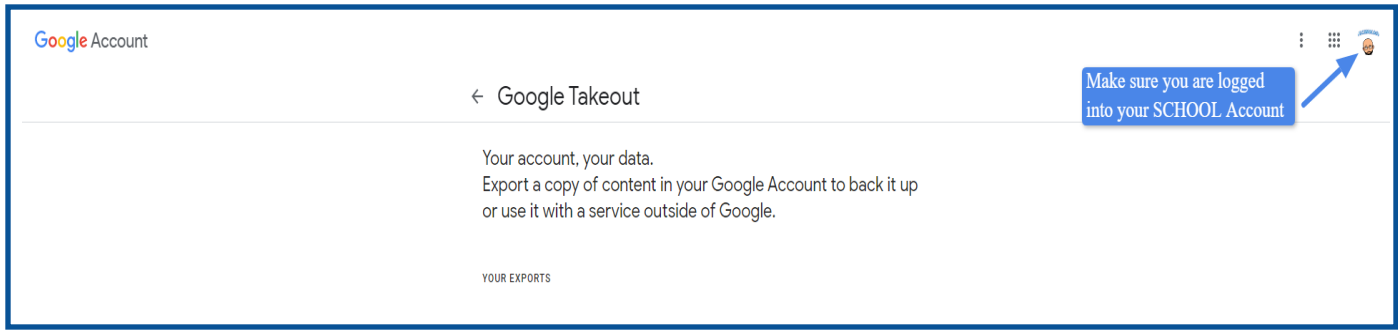

#### Step 3:

Select the data you want to include. Then scroll to bottom and click **Next Step**

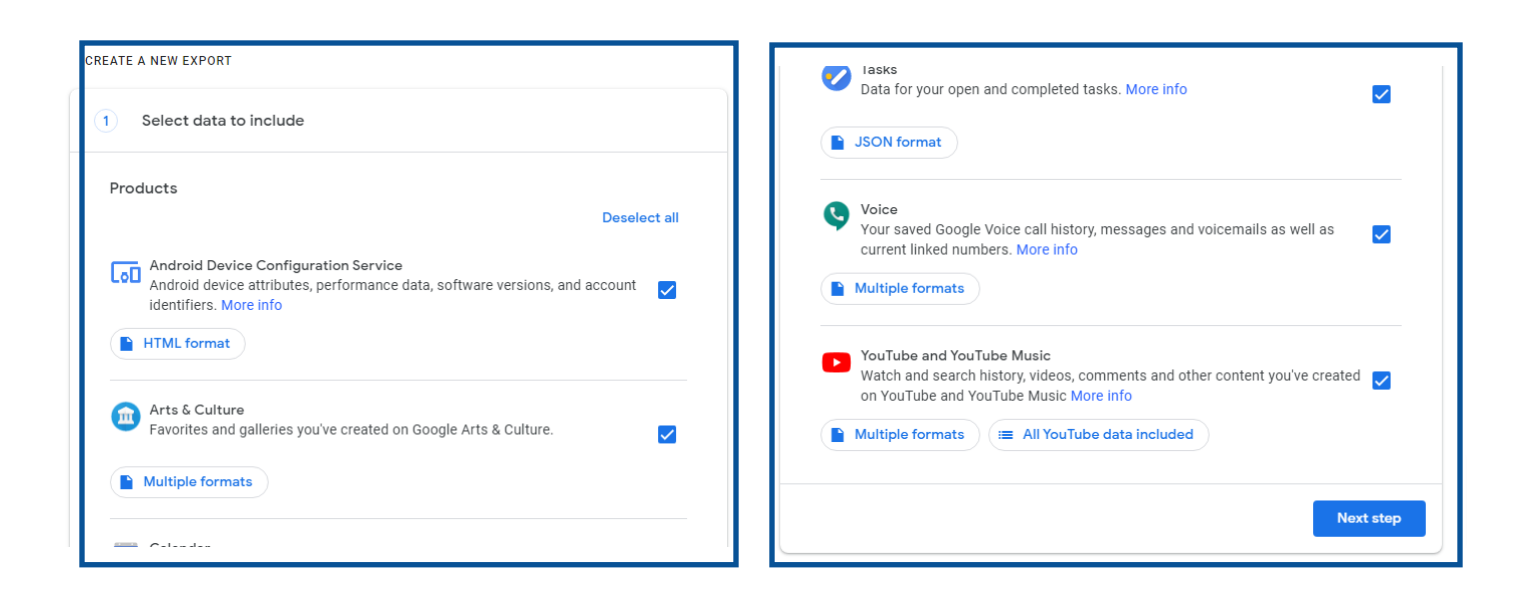

# Step 4:

Choose Delivery Method, Frequency, File Type & Size. Then click **Create Export**

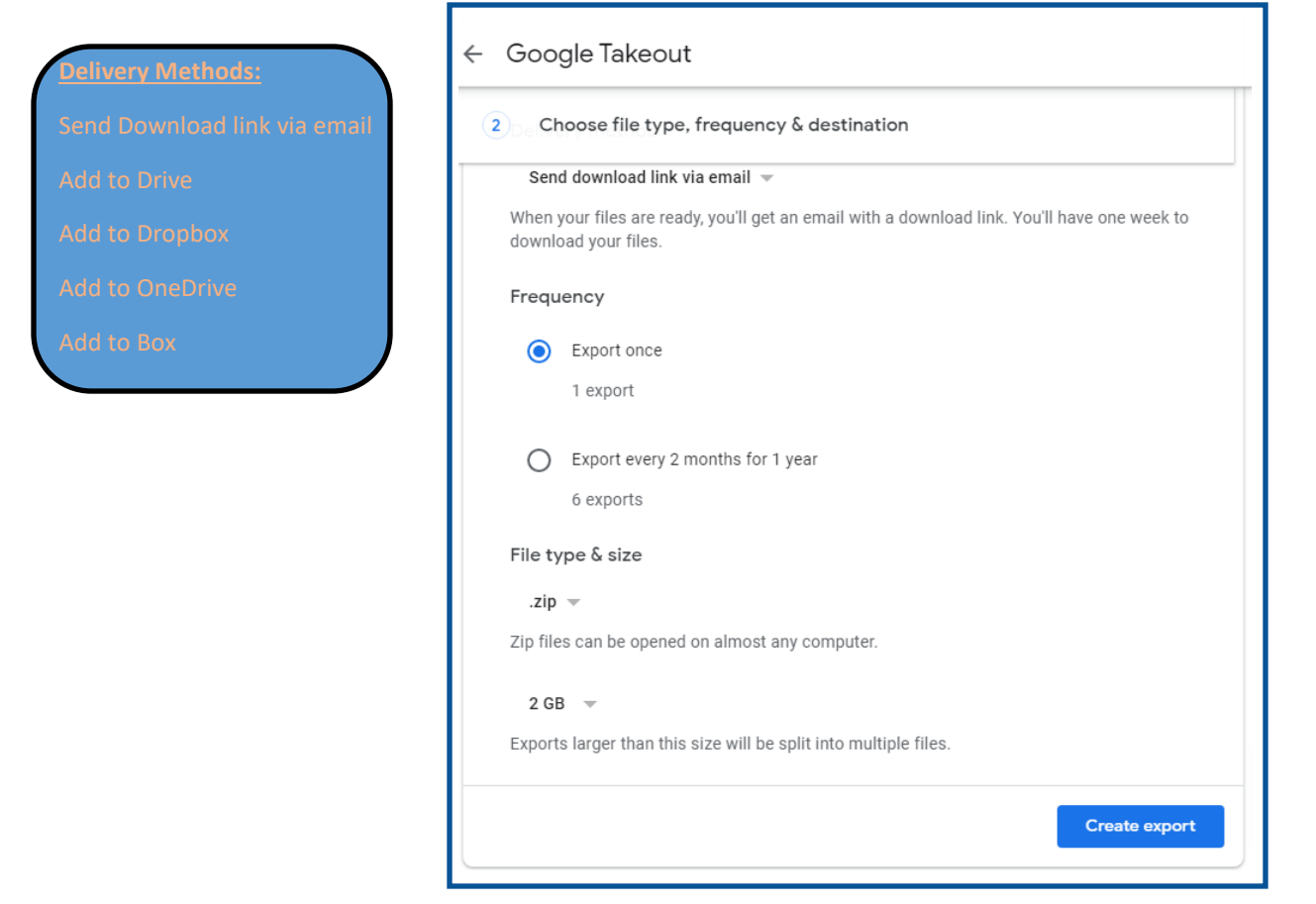

# Step 5:

Finally you should see a notification similar to this and receive an email about your archive request.

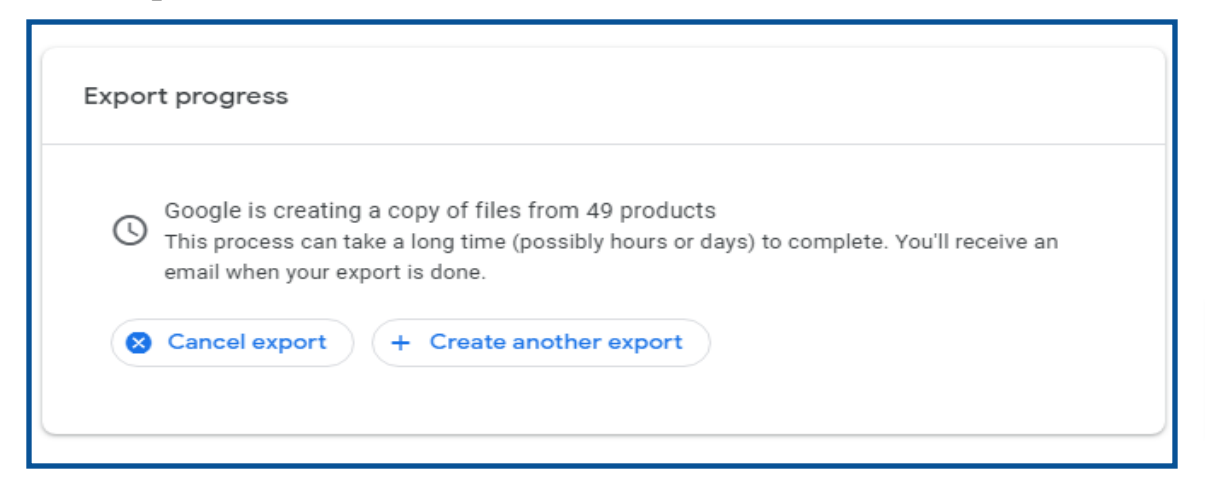